# **About This Release**

As the release of VisionPro Deep Learning 1.0.1, VisionPro Deep Learning now supports NVIDIA GeForce® RTX™ 30 series (RTX 3090, RTX 3080 and RTX 3070). This version also brings Optimized GPU Memory option in Parameter Search for the efficient use of Focused Mode and High-detail Mode (HDM). See the details below for more information.

#### **[New Content]**

- Support for NVIDIA GeForce® RTX™ 30 series.
	- o VisionPro Deep Learning 1.0.1 supports RTX 3090, RTX 3080 and RTX 3070 for all tasks.
	- o If you're exploiting multiple GPUs, all of them should be consist of RTX™ 30 series of the same type and of the same specification. See Use of Multiple GPUs for more details.
	- o Currently, there are some known issues relating to NVIDIA driver versions and Processing Time. See [Known](#page-3-0) Issues for more details.
- Support for Optimized GPU Memory in Parameter Search
	- o If you use Focused Mode in Parameter Search, you can set and use Optimized GPU Memory.
	- o If you use HDM in Parameter Search, Optimized GPU Memory is automatically disabled for the efficiency of HDM.

#### **[Deprecated features]**

• There are no corresponding topics for this release.

#### **[Miscellaneous]**

• Since "Set Group" is no longer supported from 1.0.0, you can delete "Group" with Script Editor when you migrated a workspace including "Group" from ViDi Suite. See FAQ for more details.

#### **Note**:

O

- <sup>l</sup> The VisionPro, Designer and VisionPro Deep Learning software require that a valid Cognex Security Dongle be installed directly to PCs running the software during all phases of operation (programming, processing, training, testing, etc.). Any attempts to temporarily remove, substitute, or share a Cognex Security Dongle may cause your system to operate incorrectly, and may result in the loss of data.
- When VisionPro Deep Learning is configured for the Client/Server functionality, and a computer has been configured as a server, the Cognex Security Dongle must be attached to the server, but the client(s) does not need a Cognex Security Dongle.
	- Sample code is included with the VisionPro Deep Learning 1.0.1 installer. The resources for the sample code (*VisionPro Deep Learning 1.0 Sample Code Resource.msi*), which include images and workspaces, are available for download from the Cognex [Support](https://support.cognex.com/en/downloads/deep-learning) Site.
	- <sup>l</sup> For more information about new API functionality in this release, see the *Cognex VisionPro Deep Learning Suite .NET Library* and *Cognex VisionPro Deep Learning Suite C API* help files.

# **Introducing Cognex Deep Learning™**

- VisionPro Deep Learning is Cognex's new PC-based deep learning software product. It is the direct successor to VisionPro ViDi™. The first release of VisionPro Deep Learning adds a new "High Detail" mode to the existing ViDi Classifier, which is now known as "Focused" mode. High Detail mode was originally developed as part of the SuaKIT™ product. It provides highly accurate results for a wide range of challenging applications, while Focused mode typically trains and runs faster. Users can switch between modes without relabeling the images. This makes it easy to determine which mode offers the best combination of accuracy & speed for any particular application.
- VisionPro Deep Learning is compatible with VisionPro ViDi, including API, project loading and security dongles. Some changes have been made to Cognex Designer® support. See Using Runtime Workspace with Cognex Designer topic for details.
- SuaKIT users can import SuaKIT classification project into VisionPro Deep Learning 1.0. (VisionPro Deep Learning 1.0 doesn't support the import of the other SuaKIT projects yet.). They can then take advantage of the other features of Cognex Deep Learning Studio, including the Blue Locate and OCR tools, tool chaining, and access to VisionPro® and Designer.

### **Resolved Issues**

This section describes changes and resolved issues in VisionPro Deep Learning 1.0.1.

- Resolved an issue that the prediction result of a cloned Red Analyze Tool is incorrect when Low Precision is enabled.
- Resolved an issue that labeling is mistakenly applied on images, not views, after receiving views from an upstream tool.
- Resolved an issue that the space between "Image Record" blocks you from using ImageRecord feature with DeepLearningRuntimeBlock inside Designer.

### **Migrating to This Release**

This topic contains information about changes that may affect existing VisionPro Deep Learning projects when migrating projects from previous releases to the current release.

### **Release - VisionPro Deep Learning 1.0.0 - 1.0.1**

The workspaces created in VisionPro Deep Learning 1.0.0 are fully compatible with VisionPro Deep Learning 1.0.1.

### **Past Releases - ViDi 4.1 to VisionPro Deep Learning 1.0.0**

### **Architecture of Existing Green Classify Tool**

When you open workspaces created from previous version (ViDi Suite) and if there is a Green Classify Tool, you would see as a Green Classify Tool in Focused mode. Existing architecture of Green Classify Tool is called Focused mode and a new architecture of Green Classify Tool is called High Detail mode.

### **Keeping Existing names of APIs**

Since VisionPro Deep Learning inherits ViDi, it retains the name ViDi in many parts of the APIs

#### **Internal version of APIs**

Product version is 1.0.0 but, 5.0.0 is used for the version in APIs and binaries.

#### **No longer supported or Deprecated APIs**

GPUMode.MultipleDevicesPerTool is no longer supported. For more information, see Breaking [Changes](#page-15-0) to the API .

You can see deprecated APIs here(C and .NET API [Deprecated](#page-16-0) and Removed Feature).

#### **Changes to Designer functionality**

A project built with the 4.1 (or previous) version of the Designer Deep Learning Plugin is not compatible with the Cognex Deep Learning Plugin. To force the correct plugin to be used, use the Project Plugin Configurator in Designer's Utilities.

You cannot train in Designer, you can import Cognex Deep Learning Studio Runtime Workspace(.vrws file) created from Cognex Deep Learning Studio 1.0 and process the images.

The Runtime Block includes only one output pin. Individual Tools in the Tool Chain are not visible in the UI. And there are no preconfigured result pins so you need script for every single application.

Deep Learning Runtime Block does not support an External Fixture.

#### **Past Releases - ViDi 3.4.1 to 4.1**

#### **Changes to the Feature Filter Syntax**

In the 4.1.0 release, the syntax for the Feature Filter Processing tool parameter was modified. If you were using  $width$ and height in your expression, they must now be qualified with view, such as view.width and view.height.

For example, in version 3.2 and earlier, syntax used to limit the found features to those where the center of the feature lies within the ROI would have been the following:

 $x <$  width and  $x > 0$  and  $y > 0$  and  $y <$  height

In 4.1.0 and later, it must now be expressed as the following:

 $x <$  view.width and  $x > 0$  and  $y > 0$  and  $y <$  view.height

#### **Note**:

This syntax can also more easily be expressed by using the in operator. For example, the following syntax could  $\mathbf{\dot{U}}$  be used to simplify the expression:

```
x in [0,view.width] and y in [0,view.height]
```
#### **Changes to the Viewing of Overlay Graphics**

In the 3.4.1 releases, the keyboard shortcuts used to show and hide overlay graphics in the Image Display Area have been changed. The new keystrokes are the following:

<sup>l</sup> The *Alt* key plus the *Right Arrow* key or the *Alt* key plus the *Left Arrow* key

These are used to cycle through the available combinations of display graphics (labels, markings, labels and markings, or no overlay graphics).

In previous releases, the space bar could be used to show or hide all overlay graphics, but that is no longer supported.

### **Changes to Tool Training Workflow**

In the 3.4.0 release, there is a new method for specifying the images/views that will be used to train a tool. If you will be re-training a tool that was trained in a previous release, you will need to configure the tool to use the new training set paradigm, via the Select Training Set dialog. Please refer to the Training Set and Use the Select Training Set Dialog topics.

### <span id="page-3-0"></span>**Known Issues**

The following issues have been identified in this release:

#### **[GPU]**

- <sup>l</sup> **Internal issues on supporting NVIDIA driver versions.** Due to internal issues related to NVIDIA drivers, all users of VisionPro Deep Learning 1.0.1 **MUST** use NVIDIA driver that is of
	- 457.09 or higher version for NVIDIA GeForce® series.
	- R460 U2 (461.09) or higher version for NVIDIA RTX / Quadro® series.
- <sup>l</sup> **C API malfunctioning depending on NVIDIA drivers.**

Due to internal issues related to runtime, C API may not work as intended. To prevent this issue, all users of C API **MUST** follow the steps below.

- Remove the currently installed NVIDIA driver from your PC.
- **Reboot your PC and install the DCH NVIDIA driver of which version is compatible with VisionPro Deep** Learning 1.0.1 (457.09 or higher, or R460 U2 (461.09) or higher for NVIDIA RTX / Quadro®)
- <sup>l</sup> **Processing Time could be increased compared to 1.0.0 under old GPUs.** Processing Time could be increased compared to 1.0.0 when using NVIDIA GeForce® RTX™ 20 series or older series due to NVIDIA internal issues.

#### **[OS]**

<sup>l</sup> **OS compatibility issues on Windows Server 2016**

Due to OS compatibility issues caused from NVIDIA drivers, Windows Server 2016 is not supported on VisionPro Deep Learning 1.0.1. For the users with Windows Server 2016 environment, upgrading from Windows Server 2016 to Windows Server 2019 is required for the utilization of VisionPro Deep Learning 1.0.1 servers. Windows Server 2019 is only supported for 'server's configured to use the Deep Learning Client/Server functionality.

#### **[Deep Learning Tools]**

<sup>l</sup> **Multiple GPUs are not supported efficiently for High Detail mode.**

You cannot get an advantage of using multiple GPUs when you proceed training or processing the other tool specifically with Green Classify Tool in High Detail mode at the same time. For example, when training or processing job of Focused mode and High Detail mode are simultaneously being processed, each job could be slower than just training or processing one job at a time.

- . High Detail mode uses different resize algorithm to SuaKIT. (Green Classify Tool in High Detail mode only) To use imported SuaKIT model with VPDL runtime API, please use SuaKIT resize API before processing.
- . Once you are done with training High Detail mode of Green Classify Tool, you cannot change the name of **the class.**

<sup>l</sup> **Processing results are different between GPU and CPU.**

The difference is in the second decimal place of the result. For example, When you process with CPU and GPU respectively, different results can be obtained, such as 0.80 and 0.81.

<sup>l</sup> **Defect regions do not extend to the left side of the view in Red Analyze Tool.**

To avoid this problem, when the defect area touch the left side of the image, please set 4 pixel more wider ROI than original image size. For example, if you have (x=0,y=0,w=100,h=100) image and it has detected area touch to left side of the image, please set (x=-4, y=0, w=104, h=100) ROI size.

- When you set the smaller feature size (especially smaller than 10) and train the Red Analyze tool (both in **Supervised and Unsupervised mode), the workspace is getting bigger.** vvb file which is for saving heat map within the workspace is the main reason. : for example,
	- feature size=10, sampling density=3, 8192x819 image: 1 vvb file size=94MB
	- feature size=10, sampling density=10, 8192x8192 image: 1 vvb file size=1GB
	- feature size=40, sampling density=3, 8192x8192 image: 1 vvb file size=23KB

#### **[Workspace]**

- . If the tool is not saved well because of unspecific reasons, you cannot export or clone the workspace/tool. You can avoid this problem with processing the tools again and save the workspace.
- <sup>l</sup> **Boost::filesystem::rename error**

This error occurs when the user or system repetitively save the workspace in a short time. This is just an alert that there was an issue while saving. You can solve this problem only with saving the workspace again.

- <sup>l</sup> **Group is shown in the workspace imported from ViDi Suite.**
	- If you import workspaces including "Group" feature which are made 4.1 and before, "Group" is still displayed in Cognex Deep Learning Studio 1.0.1, but you cannot modify this.
	- See the FAQ for the workaround for this issue.
	- <sup>l</sup> It is recommended to delete "Group" in the previous workspaces and import to Cognex Deep Learning Studio 1.0.1.

#### **[Big Workspace]**

- <sup>l</sup> **Especially with bigger than 10GB workspaces,**
	- Cloning work does not end when you clone tools in different big workspaces at the same time.
	- Some images are not included in the created report.

#### **[Report]**

<sup>l</sup> **During creating a report when you log off your PC, some of images are shown black.**

To avoid this issue, please do not log off your PC (turn off remote environment or lock screen) while you are creating a report.

#### **[Plugins]**

<sup>l</sup> **You can add same multiple plugins using Manage Plugins.**

**[VisionPro Deep Learning Service**]

<sup>l</sup> **MultipleDevicesPerTool is no longer supported for VisionPro Deep Learning. Therefore you will have "One or more error occurred" error, if you select "--gpu-mode =MultipleDevicesPerTool" for service.** Please choose other option to run VisionPro Deep Learning Service.

# **System Requirements**

These topics cover the computer operating system and hardware requirements to use VisionPro VisionPro Deep Learning in your application.

## **Operating System Requirements**

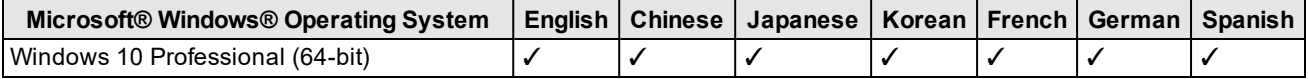

#### **Note**:

O

- The use of the VisionPro Deep Learning software or the Deep Learning Service on a virtual machine (VM) is not supported.
- Due to the issues from NVIDIA driver, Windows Server 2016 is not supported for VisionPro Deep Learning 1.0.1 Server/Client mode. See [Known](#page-3-0) Issues for more details and the workaround.

### **Computer Hardware Requirements**

When assembling PCs for your VisionPro Deep Learning application, refer to the following general guidelines for either a deployment or training PC (see the separate topics for specific requirements applicable to those configurations):

. CPU

We recommend Higher than Intel Core i7. When selecting a CPU, a higher CPU clock speed rate and multiple core processors will result in higher runtime tool execution. If your application will be relying on the Blue Locate tool, it is more sensitive to clock speed rates, particularly with complex model matching applications.

• System Memory (RAM)

We recommend 32GB or higher.

Graphics Processing Unit (GPU)

We recommend GPUs that have 10GB or larger GPU Memory (1080 Ti, 2080 Ti, 3080) for training High Detail mode of Green Classify Tool.

For processing, GPUs that have 8GB or larger GPU Memory are recommended for High Detail mode of Green Classify Tool.

When selecting a GPU, Cognex only supports NVIDIA GPUs.

- $\bullet$
- Power Supply

When selecting your power supply, include a 25% margin above the requirement to accommodate the system and GPU power requirements, i.e. select a power supply that is 1.25 times the system and GPU power requirements.

 $\cdot$  USB 2.0

A USB port for a permanent connection to the Cognex Security Dongle via USB 2.0.

#### **Note**:

The VisionPro, Designer and VisionPro Deep Learning software require that a valid Cognex Security Dongle be installed directly to PCs running the software during all phases of operation (programming, processing, training, testing, etc.). Any attempts to temporarily remove, substitute, or share a Cognex  **Security Dongle may cause your system to operate incorrectly, and may result in the loss of data.** 

When VisionPro Deep Learning is configured for the Client/Server functionality, and a computer has been

configured as a server, the Cognex Security Dongle must be attached to the server, but the client(s) does not need a Cognex Security Dongle.

#### **Training PC Requirements**

The following requirements describe the suggested system for the VisionPro Deep Learning application training and development PC.

. CPU

We recommend Higher than Intel Core i7. When selecting a CPU, a higher CPU clock speed rate and multiple core processors will result in higher runtime tool execution. If your application will be relying on the Blue Locate tool, it is more sensitive to clock speed rates, particularly with complex model matching applications.

GPU

When selecting a GPU, Cognex only supports NVIDIA GPUs.

 $\bullet$ 

We recommend GPUs that have 10GB or larger GPU Memory (1080 Ti, 2080 Ti, 3080) for training High Detail mode of Green Classify Tool.

• System Memory (RAM)

First, 32GB or more than 32GB is recommended.

When selecting the system RAM, specify the greater of:

- o The sum of all GPU memory. For example, if you have four NVIDIA GeForce® RTX™ 3080 Ti GPUs, which each have 10 GB of memory, the PC should have 40 GB of RAM.
- $\circ$  The RAM should be one and a half times the typical workspace size. For example, if your typical workspace is 20 GB, the PC should have a minimum of 30 GB of RAM.

**Note**: You should have more than 50GB to train the tool with 15,000 images of 1K X 1K.

• System Storage

Cognex recommends the use of a solid-state drive (SSD), we recommend 100GB + as a free space.

#### $\cdot$  USB 2.0

USB port for a permanent Cognex Security Dongle (containing the training license) connection via USB 2.0.

#### **Note**:

The VisionPro, Designer and VisionPro Deep Learning software require that a valid Cognex Security Dongle be installed directly to PCs running the software during all phases of operation (programming, processing, training, testing, etc.). Any attempts to temporarily remove, substitute, or share a Cognex

 $\bf{\dot{U}}$  Security Dongle may cause your system to operate incorrectly, and may result in the loss of data.

When VisionPro Deep Learning is configured for the Client/Server functionality, and a computer has been configured as a server, the Cognex Security Dongle must be attached to the server, but the client(s) does not need a Cognex Security Dongle.

#### **Deployment PC Requirements**

The following requirements describe the suggested system for the deployment of your VisionPro Deep Learning application on a runtime PC.

<sup>l</sup> CPU

We recommend Higher than Intel Core i7. When selecting a CPU, a higher CPU clock speed rate and multiple core processors will result in higher runtime tool execution. If your application will be relying on the Blue Locate tool, it is more sensitive to clock speed rates, particularly with complex model matching applications.

For Green Classify tool in High Detail mode, if you have only CPU; not GPU, you cannot process the tool.

If a single core performs multi-tasks, processing may be jumped up. Therefore, it is necessary to use a sufficient amount of resources or allocate the single task to a single core.

 $\cdot$  GPU

When selecting a GPU for processing, VisionPro Deep Learning 1.0.1 only supports NVIDIA GPUs. Consider the following when choosing an NVIDIA GPU:

At a minimum, an NVIDIA® CUDA® enabled GPU is required.

When selecting an NVIDIA GPU, a unit with a higher core clock frequency, CUDA cores and Tensor cores will result in faster computational speeds. Due to this, Cognex strongly recommends the use of NVIDIA RTX / Quadro® and Tesla GPUs for the following reasons:

- These GPUs support the compute-optimized Tesla Compute Cluster (TCC) mode.
- o These GPUs are designed and tested for continuous duty-cycle operation.
- o These GPUs undergo rigorous testing and qualification by NVIDIA.

In addition, these GPUs offer longer-term availability and driver stability.

8 GB of GPU memory is recommended for runtime.

• PCIe Lanes

Cognex recommends a minimum of x8 PCIe lanes. However, a PCIe x16 has the potential to reduce cycle time by approximately 10 ms, relative to a PCIe x8 (based on a 5 MP image).

 $\cdot$  USB 2.0

USB port for a permanent Cognex Security Dongle (containing the runtime license) connection via USB 2.0.

**Note**:

The VisionPro, Designer and VisionPro Deep Learning software require that a valid Cognex Security Dongle be installed directly to PCs running the software during all phases of operation (programming, processing, training, testing, etc.). Any attempts to temporarily remove, substitute, or share a Cognex  **Security Dongle may cause your system to operate incorrectly, and may result in the loss of data.** 

When VisionPro Deep Learning is configured for the Client/Server functionality, and a computer has been configured as a server, the Cognex Security Dongle must be attached to the server, but the client(s) does

not need a Cognex Security Dongle.

### **NVIDIA® GPU Requirements**

The following information covers the requirements when utilizing an NVIDIA GPU with your VisionPro Deep Learning application. The GPU is utilized by Deep Learning during the development of your application, typically with the training of tools. In addition, a GPU can also be used during runtime deployment, where it increase performance of runtime workspaces.

#### **NVIDIA Driver Support**

- NVIDIA GeForce® driver greater than or equal to 457.09 (Creator Ready)
- NVIDIA RTX / Quadro<sup>®</sup> driver greater than or equal to R460 U2 (461.09) (Optimal Driver for Enterprise)

**Note**: For more information about supported drivers, please visit the Cognex [Support](https://support.cognex.com/en/downloads/deep-learning) Site.

### **Supported NVIDIA GPUs**

VisionPro Deep Learning 1.0.1 aims to support the most common GPU families, but it's not practical to test every model or driver. The table below indicates those models we have explicitly tested and confirmed work, as well as those few models and families that do not work. Most other common NVIDIA GPUs other than very new models have been used successfully by customers, even if they haven't been explicitly tested. In addition, we share specifications for minimum GPU capability, as well as recommendations high performance GPUs for demanding applications, such as those using the new High Detail mode of the Green Classify Tool.

- Minimum recommended performance: GTX 1060 6GB
- Recommended for high performance: GTX 1080 Ti / RTX 2080 Ti / RTX 3080

#### **System Requirements**

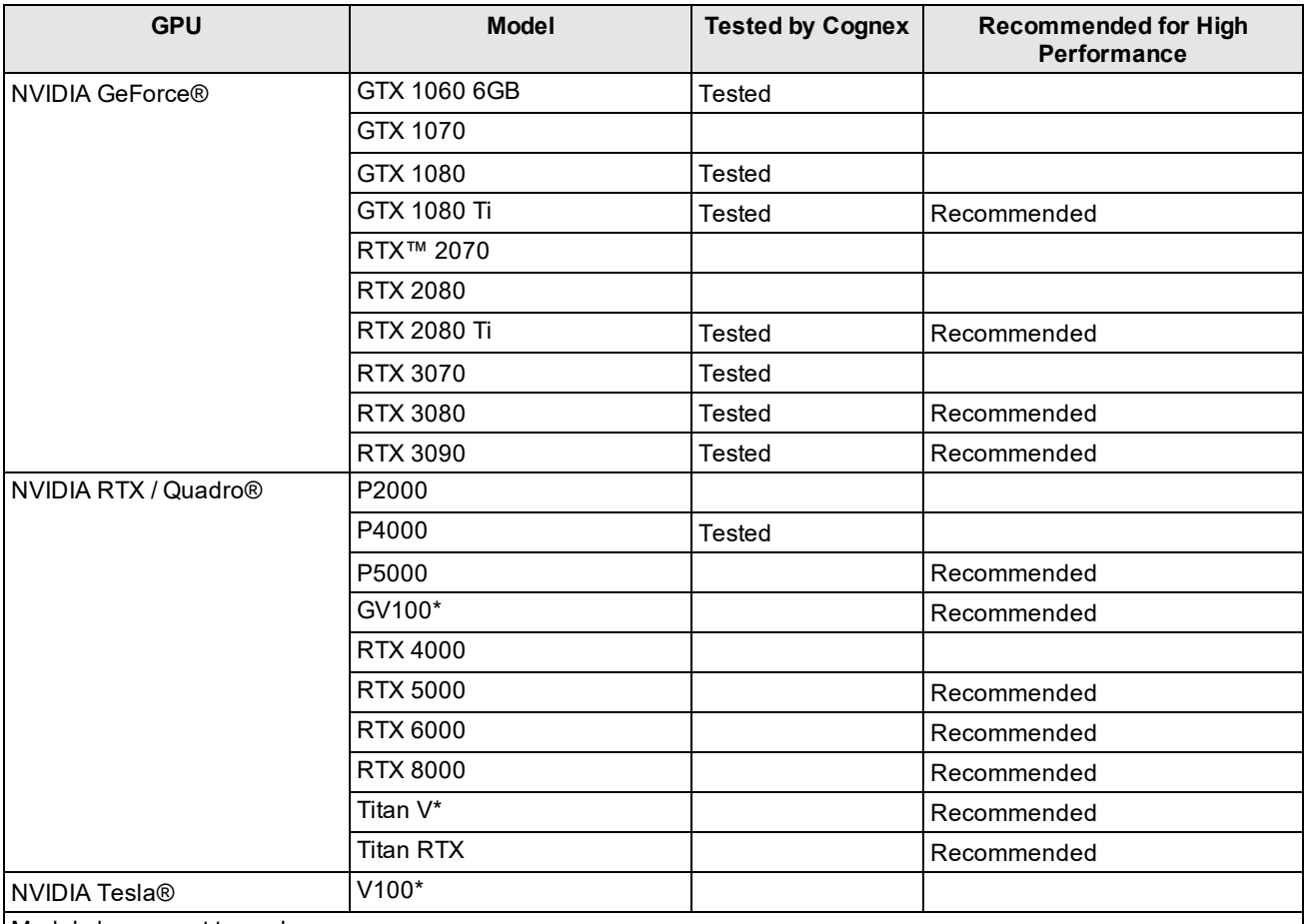

Models known not to work:

• GTX 1660 and GTX 1650: Please note that low performance and slow training time with unknown reason.

**Note**:

O

When selecting a GPU, Cognex only supports NVIDIA GPUs.

- $\bullet$
- VisionPro Deep Learning 1.0.1 supports the use of any NVIDIA CUDA® enabled GPU that provides a compute capability of 3.0 and higher, and requires a driver version greater than or equal to 457.09.
- CUDA compute capability 3.0 or higher is required to use the core VisionPro Deep Learning functionality. The Low Precision parameter requires CUDA compute capability 6.1 or higher (for more information, visit the [NVIDIA](https://developer.nvidia.com/cuda-gpus) website).
- When training and processing High Detail mode, a requirement of 8 GB of GPU memory is for runtime operation, and 10 GB of GPU memory is recommended for training.
- <sup>l</sup> The NVIDIA GeForce Titan V, NVIDIA RTX / Quadro® GV100 and Tesla V100 include NVIDIA Tensor Cores. VisionPro Deep Learning 1.0.1 will automatically utilize Tensor Cores if they are present, provided you have a Standard or Advanced security license. Please contact your Cognex Sales Representative for information about enabling the functionality on your Cognex Security Dongle.

### **API Development Requirements**

The following software and components are necessary for developing VisionPro Deep Learning custom applications through the VisionPro Deep Learning API:

- Microsoft® Visual Studio® 2015, 2017 or 2019
- **.** Microsoft .NET Framework 4.7.2

**Note**: For more information about the VisionPro Deep Learning API, please refer to the *Cognex Deep Learning*  $\mathbf{\ddot{\bm{\upsilon}}}$ *.NET Documentation* and the *Cognex Deep Learning C Documentation* help files.

### **Cognex Designer and VisionPro Support**

VisionPro Deep Learning is qualified to support the following Cognex Designer and VisionPro releases:

- $\bullet$  Designer 4.3.1
- VisionPro 9.6

### **Image File and Format Requirements**

Image File Formats

- <sup>l</sup> PNG
- $-BMP$
- <sup>l</sup> TIFF
- <sup>l</sup> JPEG

Image Channels

 $\cdot$  1 to 4

Bit Depth

- $-8$ -bit
- $-16$ -bit

# **VisionPro Deep Learning API Changes**

The topics in this section provide a change log due to updates to .NET Core.

### **New Targets**

- Non-UI NuGet packages now target NET Standard 2.0
- <sup>l</sup> UI assemblies and executables now target .NET Framework 4.7.2
- . Non-UI executables now target .NET Core 3.1

### **NuGet Packages**

• NuGet packages are project-based, and have dependencies.

### **Use of NuGet Packages**

VisionPro Deep Learning .NET library is compiled targeting a cross-platform framework, wherever possible.

All of the UI-related assemblies are compiled targeting either .NET Framework 4.7.2 or NET Standard 2.0.

Since VisionPro Deep Learning inherits ViDi, it retains the name ViDi in many parts of the APIs

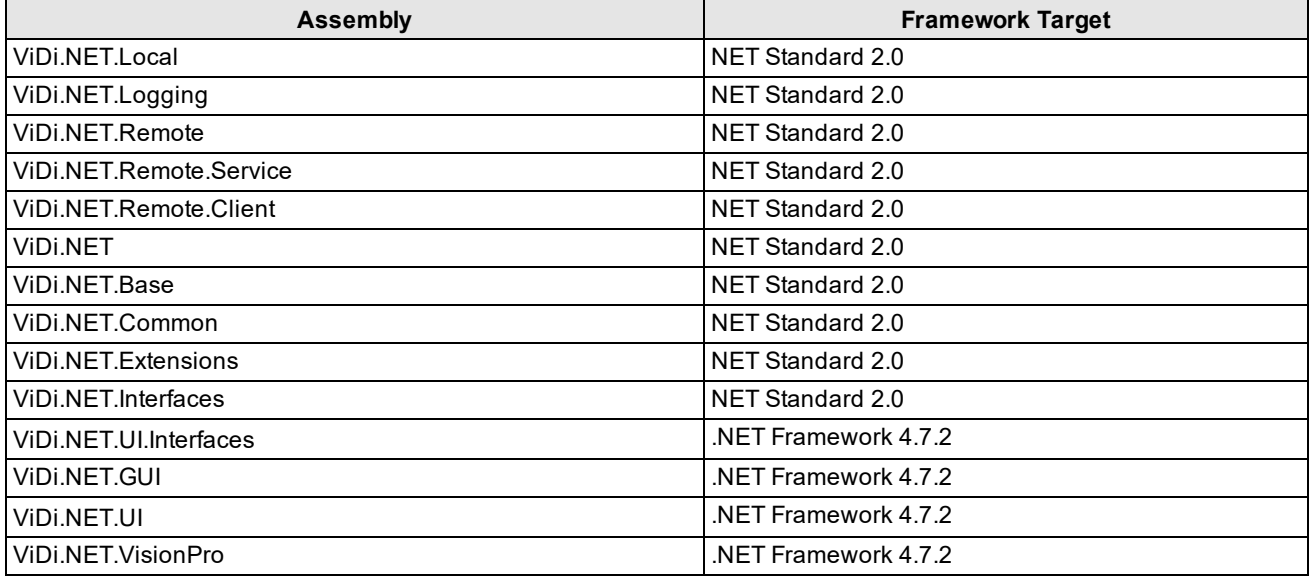

NuGet packages were introduced to simplify which assemblies are required to use a certain Cognex Deep Learning Studio functionality.

For example, the ViDi.NET.UI now shows exactly which assemblies are required, along with the requisite licenses for 3rd party assemblies.

**Note**: Dependencies may require additional dependencies.

# **C** VIDI.NET.UI

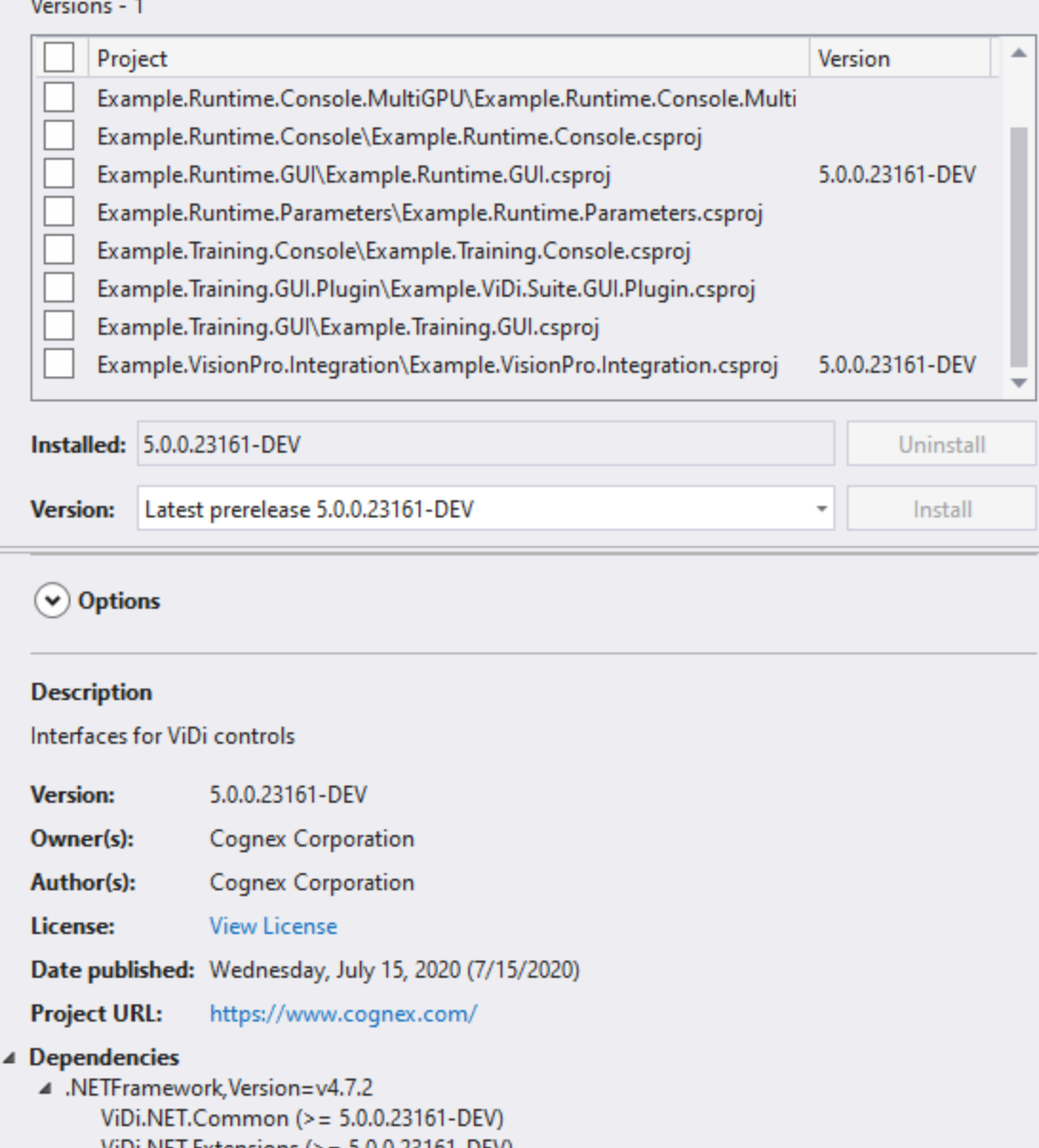

ViDi.NET.Extensions (>= 5.0.0.23161-DEV) ViDi.NET.Interfaces (>= 5.0.0.23161-DEV) ViDi.NET.Logging (>= 5.0.0.23161-DEV) ViDi.NET.UI.Extensions (>= 5.0.0.23161-DEV) ViDi.NET.UI.Interfaces (>= 5.0.0.23161-DEV) ViDi.NET (>= 5.0.0.23161-DEV) AForge (>= 2.2.5) AForge.Imaging (>= 2.2.5) MvvmLightLibs (>= 5.4.1.1) System.Windows.Interactivity.WPF (> = 2.0.20525)

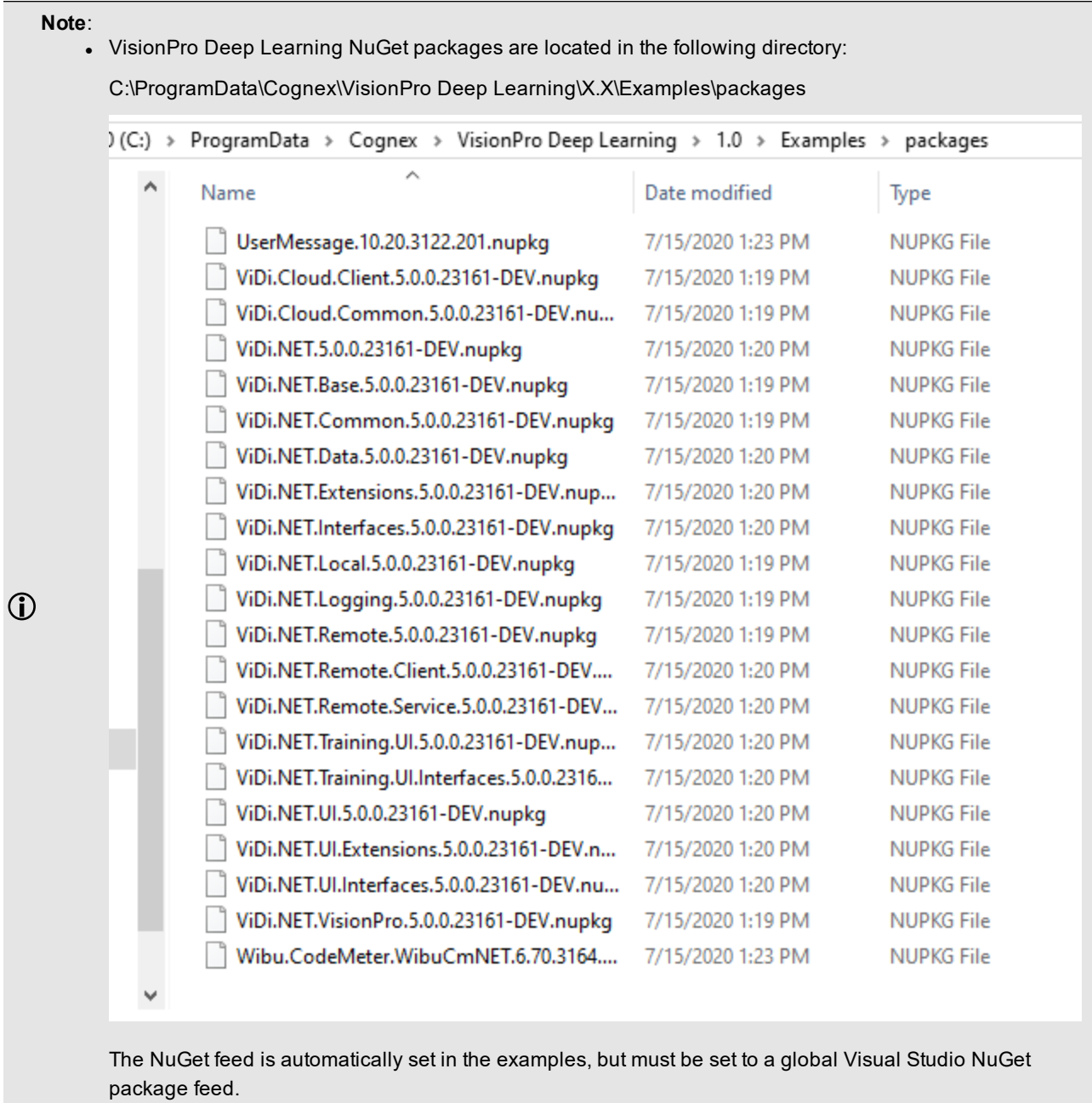

• Cognex highly recommends backing up the NuGet packages to another secure repository (or its equivalent) and to keep a copy. This location should then be configured as a new NuGet feed. For more information, see the following Microsoft topic: [Hosting](https://docs.microsoft.com/en-us/nuget/hosting-packages/overview) your own NuGet feeds

**CAUTION**: A NuGet will be overwritten if a new version is installed. If both versions are unavailable, a manual NuGet upgrade must be performed.

### **Localization**

The Chinese translations are now located in zh-Hans, instead of zh-CHS.

### <span id="page-15-0"></span>**Breaking Changes to the API**

• As a new mode of Green Classify Tool which is High Detail mode added, there are some changes to API as well.

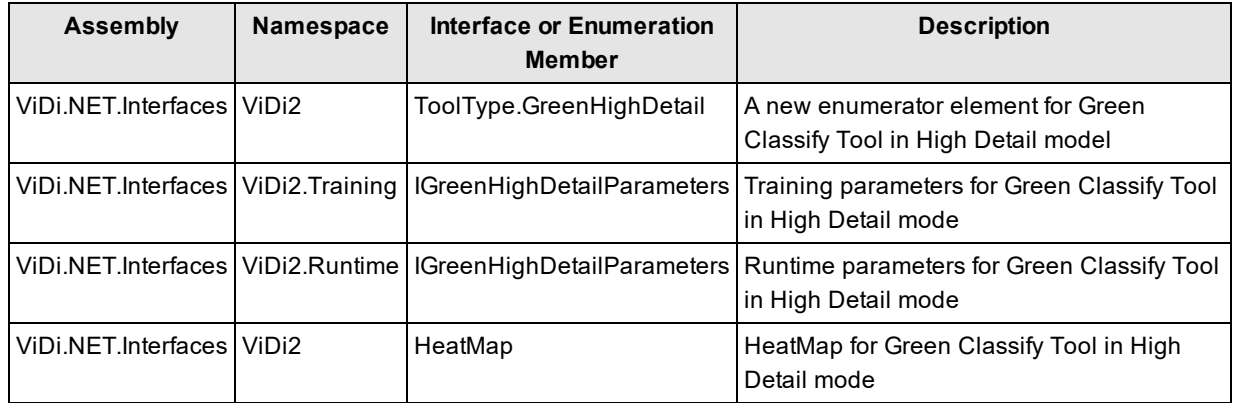

• Following codes are for how to get Bitmap from HeatMap.

```
sample. Process (greenTool); // mode of greenTool should be High-detail to get HeatMap.
sample is ISample
IGreenMarking greenMarking = sample.Markings[greenTool.Name] as IGreenMarking;
foreach (IGreenView view in greenMarking.Views)
{
IImage heatmap = view.HeatMap; // get HeatMap
System.Drawing.Bitmap bitmap = heatmap.Bitmap; // get Bitmap
// you can use bitmap for whatever you want
}
```
• Below list is no longer supported.

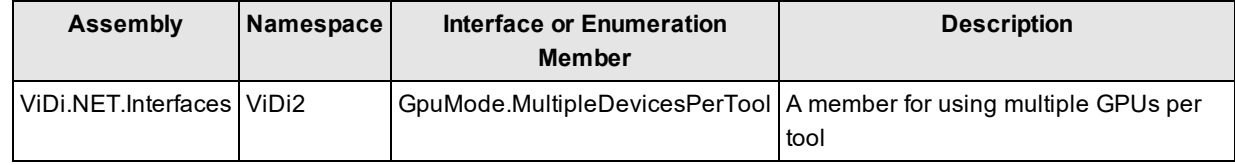

### **API Known-Issues**

Due to an issue with CodeMeter .NET Standard, in which a hang could be introduced when first calling a ViDi2.Remote, the following is added in App.config:

```
<?xml version="1.0" encoding="utf-8"?>
<configuration>
<runtime>
   <assemblyBinding xmlns="urn:schemas-microsoft-com:asm.v1">
      <dependentAssembly>
       <assemblyIdentity name="WibuCmNET" publicKeyToken="01d86e1eb0c69c23"
culture="neutral"/>
        <bindingRedirect oldVersion="6.0.0.0-8.0.0.0" newVersion="7.0.3933.502"/>
```
</dependentAssembly> </assemblyBinding>  $\langle$  / runtime $\rangle$ </configuration>

### <span id="page-16-0"></span>**C and .NET API Deprecated and Removed Features**

The following list of C and .NET functions are being deprecated, and will either be renamed or removed in the next major release.

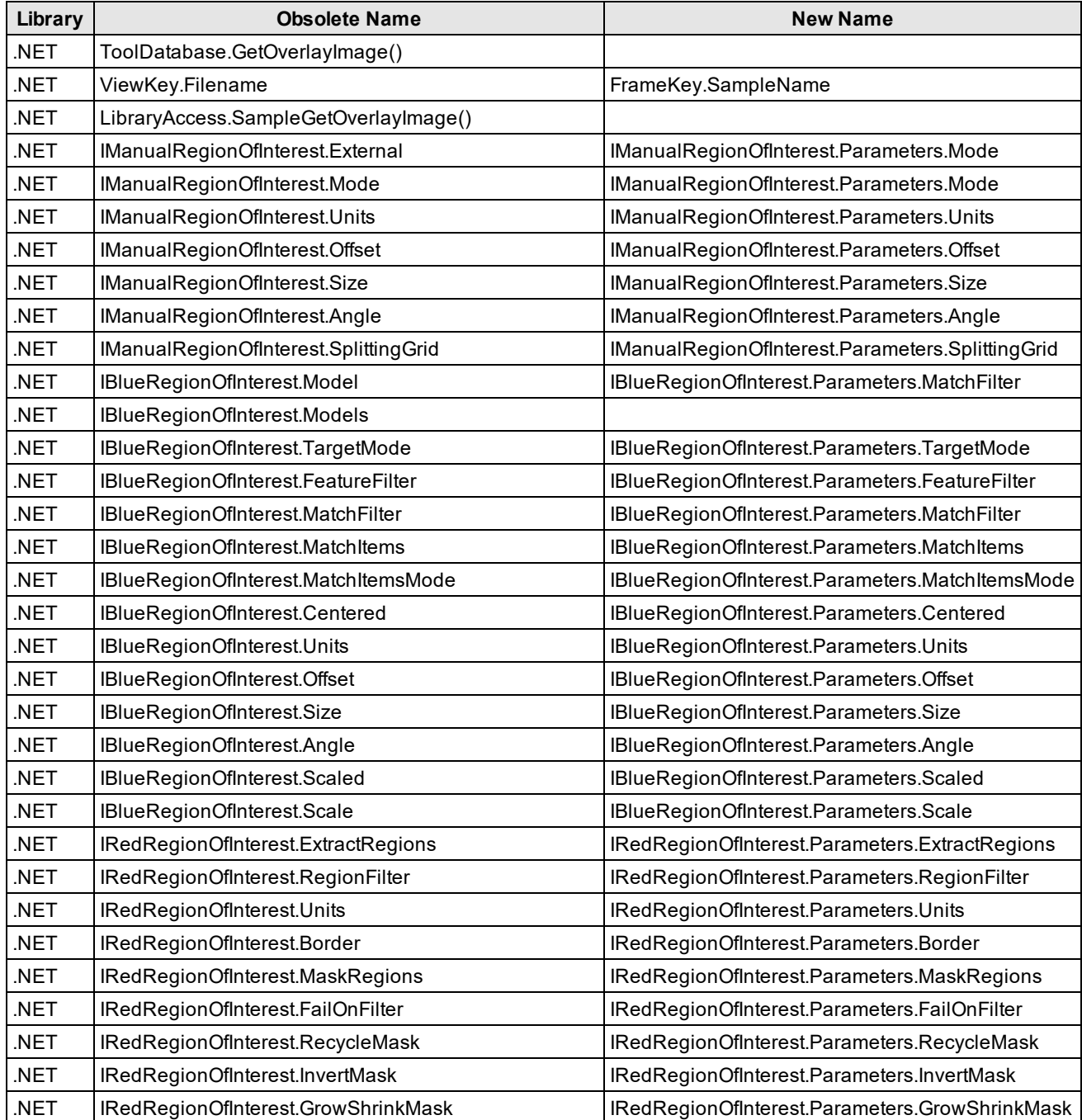

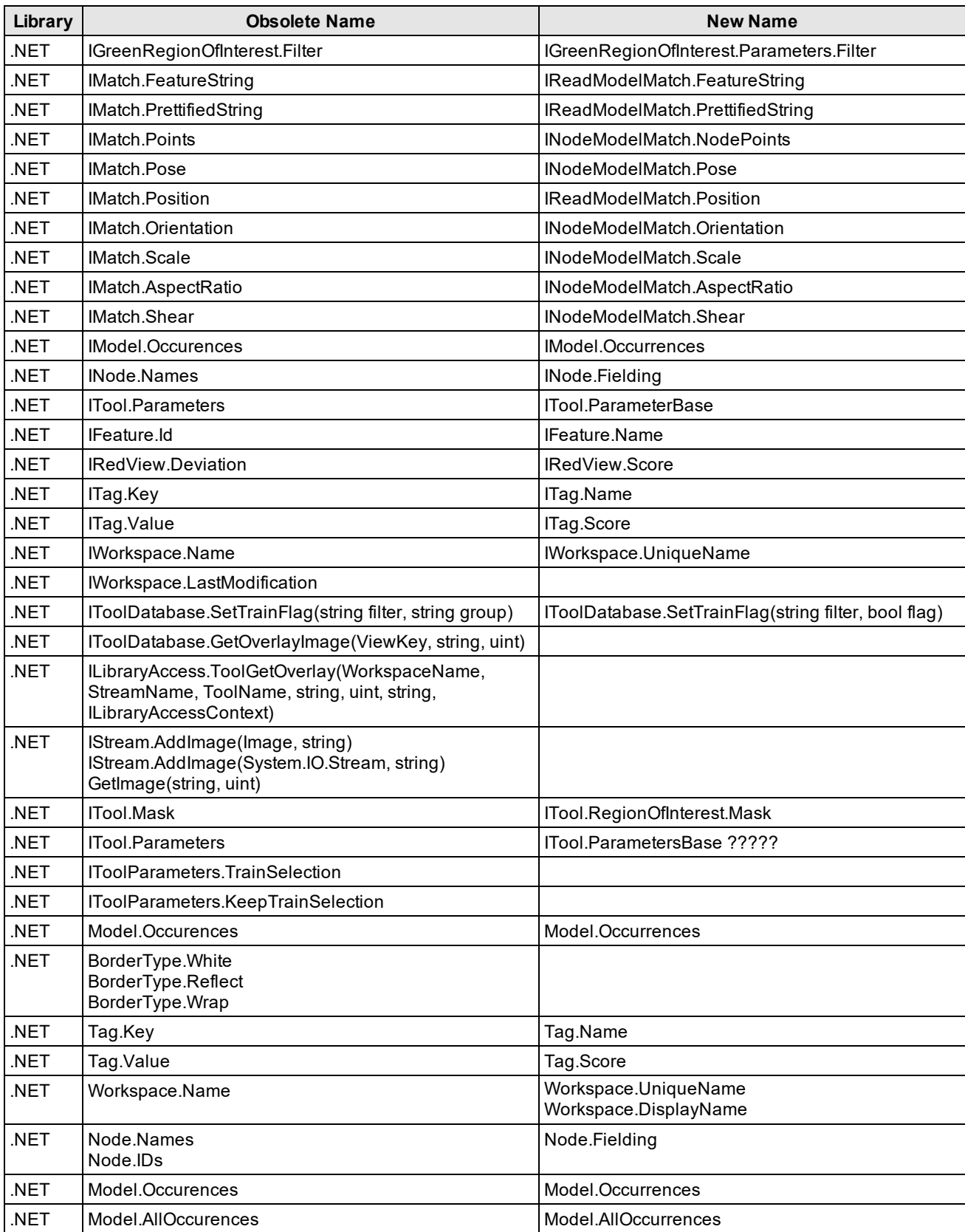

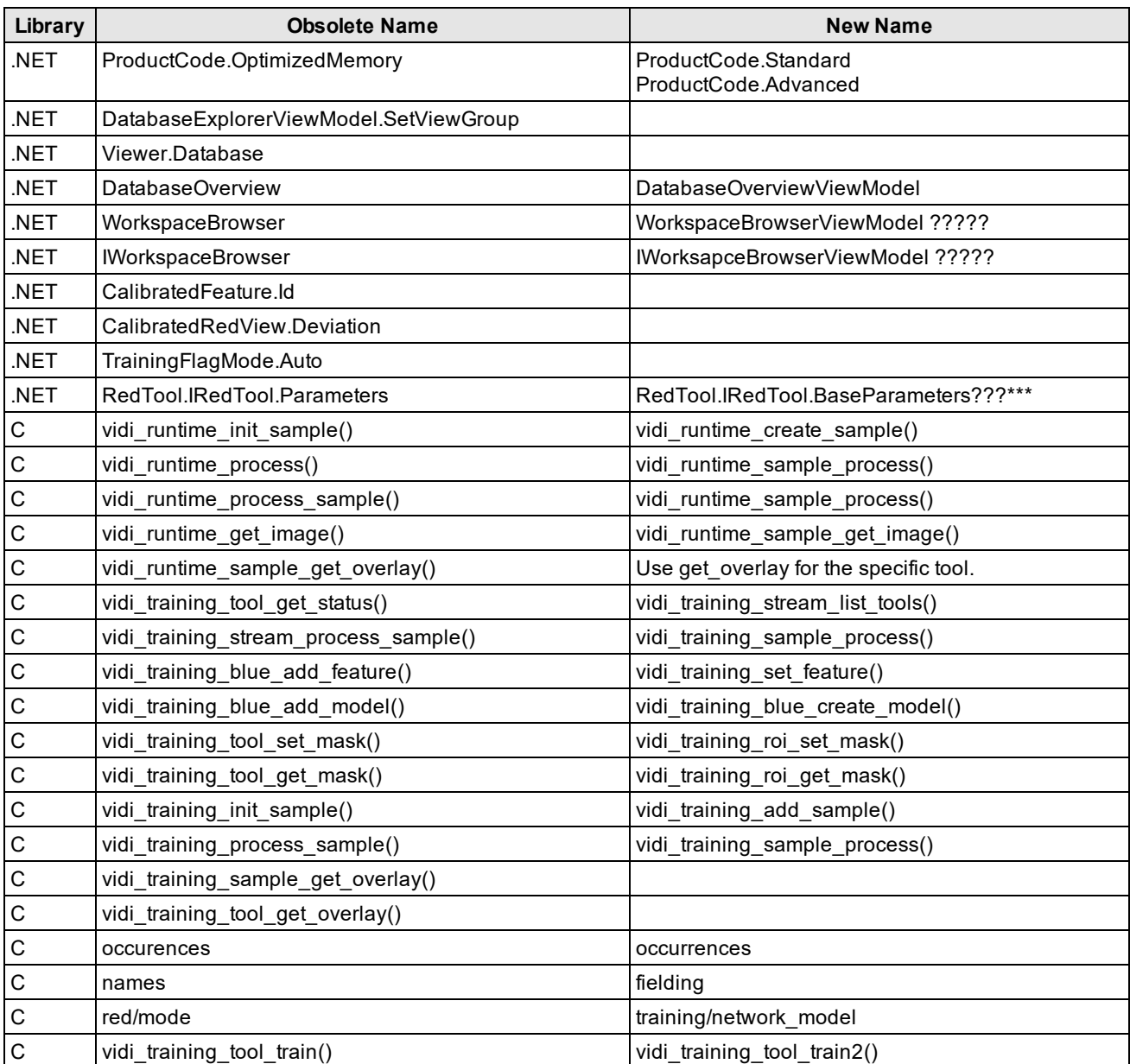

# **Software Installation**

To successfully install VisionPro Deep Learning, perform the following:

- 1. Attach the Cognex Security Dongle to a USB port on the computer that will be used to develop the vision application.
- 2. Download the VisionPro Deep Learning installer from the [Cognex](http://www.cognex.com/support/deep-learning/) support page.
- 3. Run the VisionPro Deep Learning installer and follow the prompts.

#### **Note**:

Choosing the Custom option will allow you to install selected features:

- The Wibu Runtime Server, which is needed to connect to the USB Cognex Security Dongle.
- The main VisionPro Deep Learning application (this is required).
- The VisionPro Deep Learning Developer API.
- $\Omega$ • The VisionPro, Designer and VisionPro Deep Learning software require that a valid Cognex Security Dongle be installed directly to PCs running the software during all phases of operation (programming, processing, training, testing, etc.). Any attempts to temporarily remove, substitute, or share a Cognex Security Dongle may cause your system to operate incorrectly, and may result in the loss of data.

When VisionPro Deep Learning is configured for the Client/Server functionality, and a computer has been configured as a server, the Cognex Security Dongle must be attached to the server, but the client(s) does not need a Cognex Security Dongle.

# **Documentation Updates**

### **VisionPro Deep Learning 1.0.1**

- Updates for VisionPro Deep Learning 1.0.1 release
- Updates for Migrating To This Release

The migration records from ViDi Suite 3.4 to ViDi Suite 4.1.0 have been reorganized for the correct migration history.

You can access the latest VisionPro Deep Learning Help on the Cognex Support website: <https://support.cognex.com/en/documentation/deep-learning>